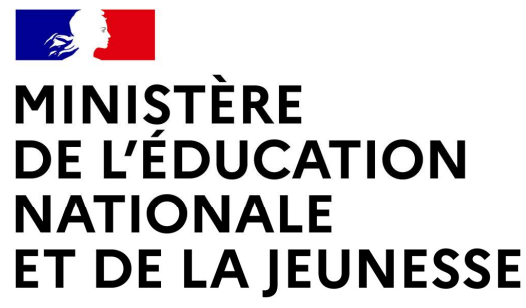

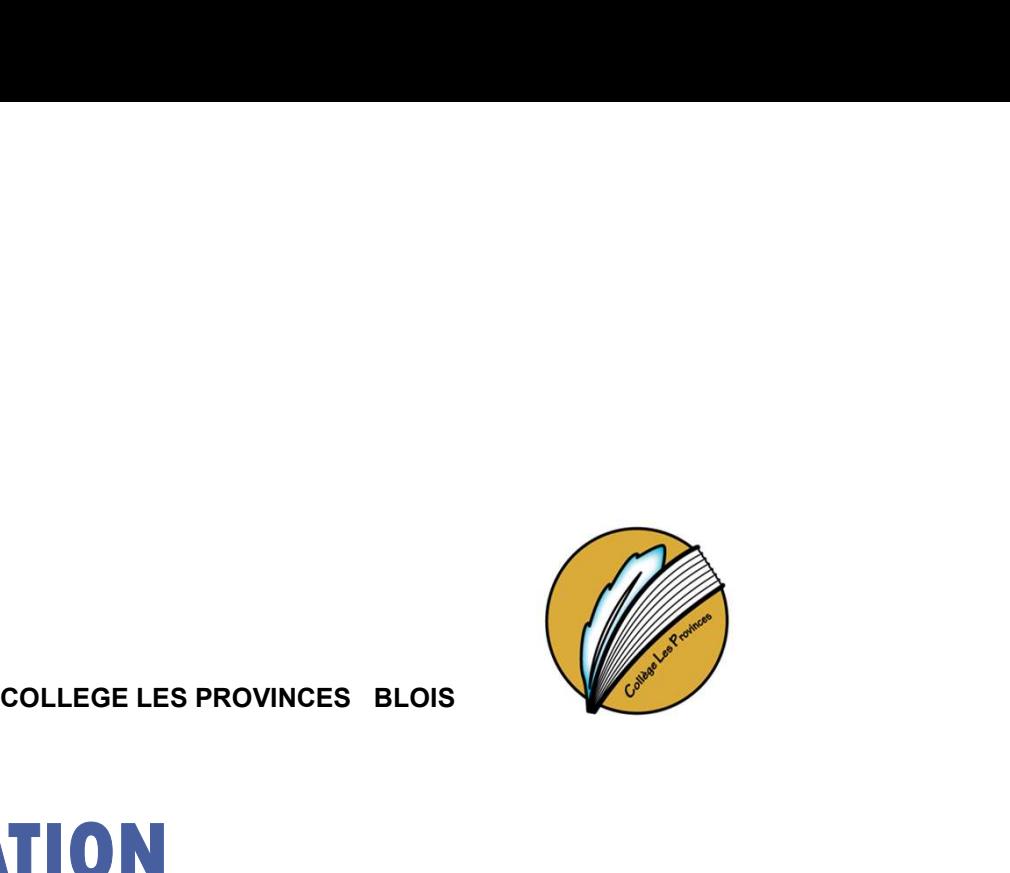

# SERVICE EN LIGNE ORIENTATION

# Comment demander sa voie d'orientation après la 3e ? COLEGE LA JEUNESSE<br>
COLLEGE LES PROVINCES<br>
COMMENT COMMENT CORPORATION<br>
COMMENT COMMENT CORPORATION<br>
COMMENT CRÉET SON COMPTE EduConnect ?<br>
Si vous n'avez pas encore votre compte EduConnect .consulter le site Cig-les-provi SERVICE EN LIGNE ORIENTATION<br>
COLLEGE LES PROVINCES BLOIS<br>
Comment demander sa voie d'orientation après la 3<sup>e</sup>?<br>
Comment créer son compte EduConnet?<br>
Si vous n'avez pas encore votre compte EduConnet?<br>
collèges 41 et Aide

collèges 41 et Aide pour la création des comptes parents.

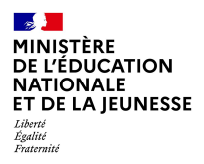

# Se connecter au service en ligne Orientation

# Compatible avec tous types de supports, tablettes, smartphones, ordinateurs

# Accès avec l'adresse unique : teleservices.education.gouv.fr

 $\mathbb{R}$ **MINISTÈRE** Se connecter au service en ligne Orientation DE L'ÉDUCATION **NATIONALE** ET DE LA IEUNESSE Liberté<br>Égalité<br>Fraternité

## Le compte du représentant légal permet de faire les demandes d'orientation et de prendre connaissance de l'avis du conseil de classe.

Le compte de l'élève permet uniquement de lire les demandes indiquées et l'avis du conseil de classe.

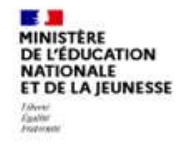

**ÉduConnect** Un compte unique pour les services numériques des écoles et des établissements

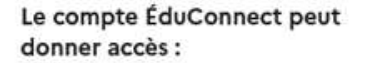

- · aux démarches en ligne, comme la fiche de renseignements, la demande de bourse, etc;
- · à l'espace numérique de travail (ENT) ;
- · au livret scolaire.

Je sélectionne mon profil

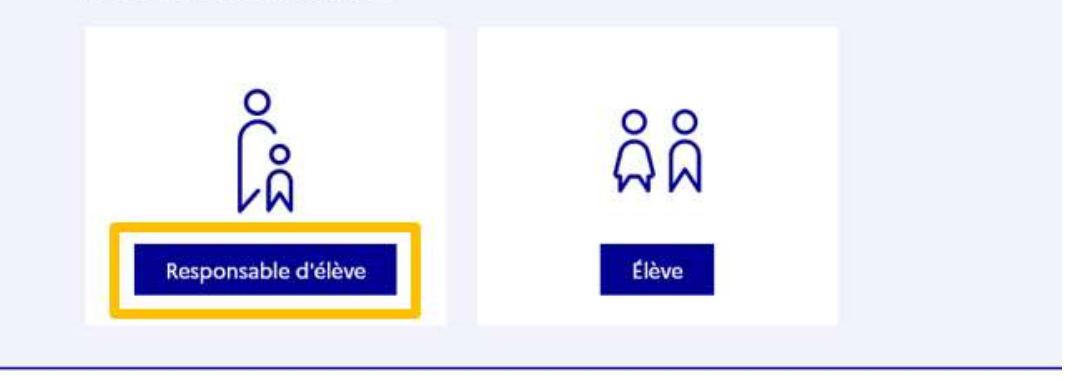

 $\mathbb{R}$ MINISTÈRE<br>DE L'ÉDUCATION Se connecter au service en ligne Orientation **NATIONALE** ET DE LA JEUNESSE Liberté<br>Égalité<br>Fraternité

## Connexion au portail Scolarité services avec mon compte EduConnect.

# En cas de problème contacter l'établissement.

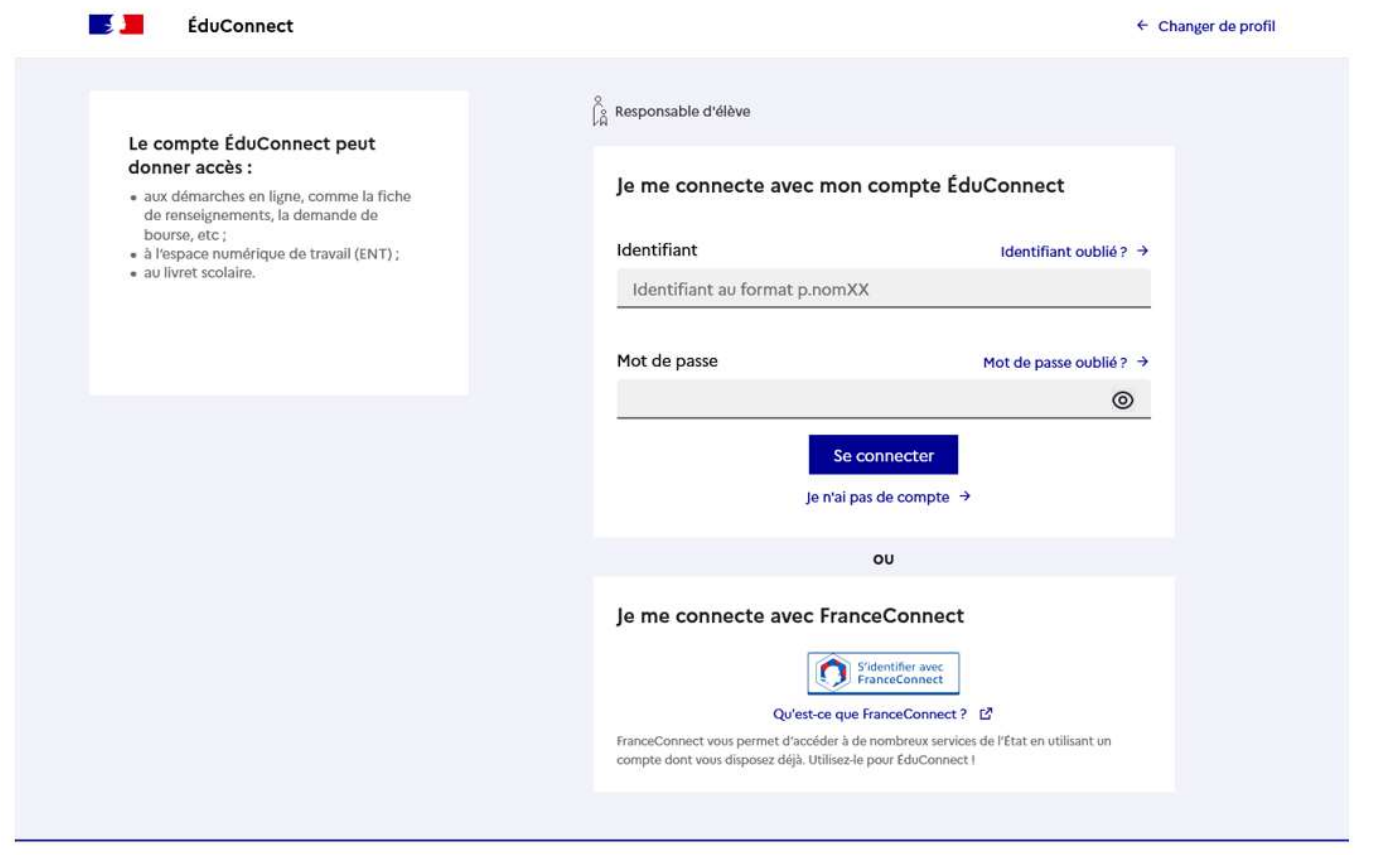

Se connecter au service en ligne Orientation ET DE LA IEUNESSE

## Accès aux services en ligne dans le menu Mes services

### Informations générales

Vous avez un ou plusieurs enfants scolarisés à l'école élémentaire, au collège ou au lycée...

Remarque : Si vous n'êtes pas représentant(e) légal(e), aucun service n'est actuellement disponible pour les enfants à votre charge.

En qualité de représentant(e) légal(e), vous pouvez accéder aux services en ligne pour vos enfants depuis le menu Mes services.

Retrouvez sur le portail Scolarité Services toutes les informations dont vous avez besoin pour suivre la scolarité et réaliser rapidement certaines démarches en ligne.

Vous pouvez par exemple...

Dès l'école élémentaire :

 $\frac{1}{2}$ MINISTÈRE DE L'ÉDUCATION **NATIONALE** 

Liberté<br>Égalité<br>Fraternite

- Consulter le livret du CP à la 3e et télécharger notamment les diverses attestations présentes
- · Si votre enfant entre en 6e : l'inscrire dans son collège (s'il propose le service)

#### À partir du collège :

- · Vérifier vos informations personnelles ainsi que celles de votre enfant et, si besoin mettre à jour vos données (adresse, téléphone, courriel, etc.)
- · Faire une demande de bourse
- · Suivre la phase d'orientation en fin de 3e
- · ... d'autres services peuvent être proposés par l'établissement de votre enfant

Progressivement, le portail Scolarité Services s'enrichira de nouvelles fonctionnalités pour faciliter votre quotidien.

Vos services en ligne sont dans le menu Mes services.

Une question, besoin d'aide ?

Assistance 昴 [?]

 $\mathbb{R}$ **MINISTÈRE<br>DE L'ÉDUCATION<br>NATIONALE** Se connecter au service en ligne Orientation ET DE LA JEUNESSE Liberté<br>Égalité<br>Fraternité

> Sur la page d'accueil de *Scolarité services*, je clique sur *Orientation* à partir de la date indiquée par le chef d'établissement.

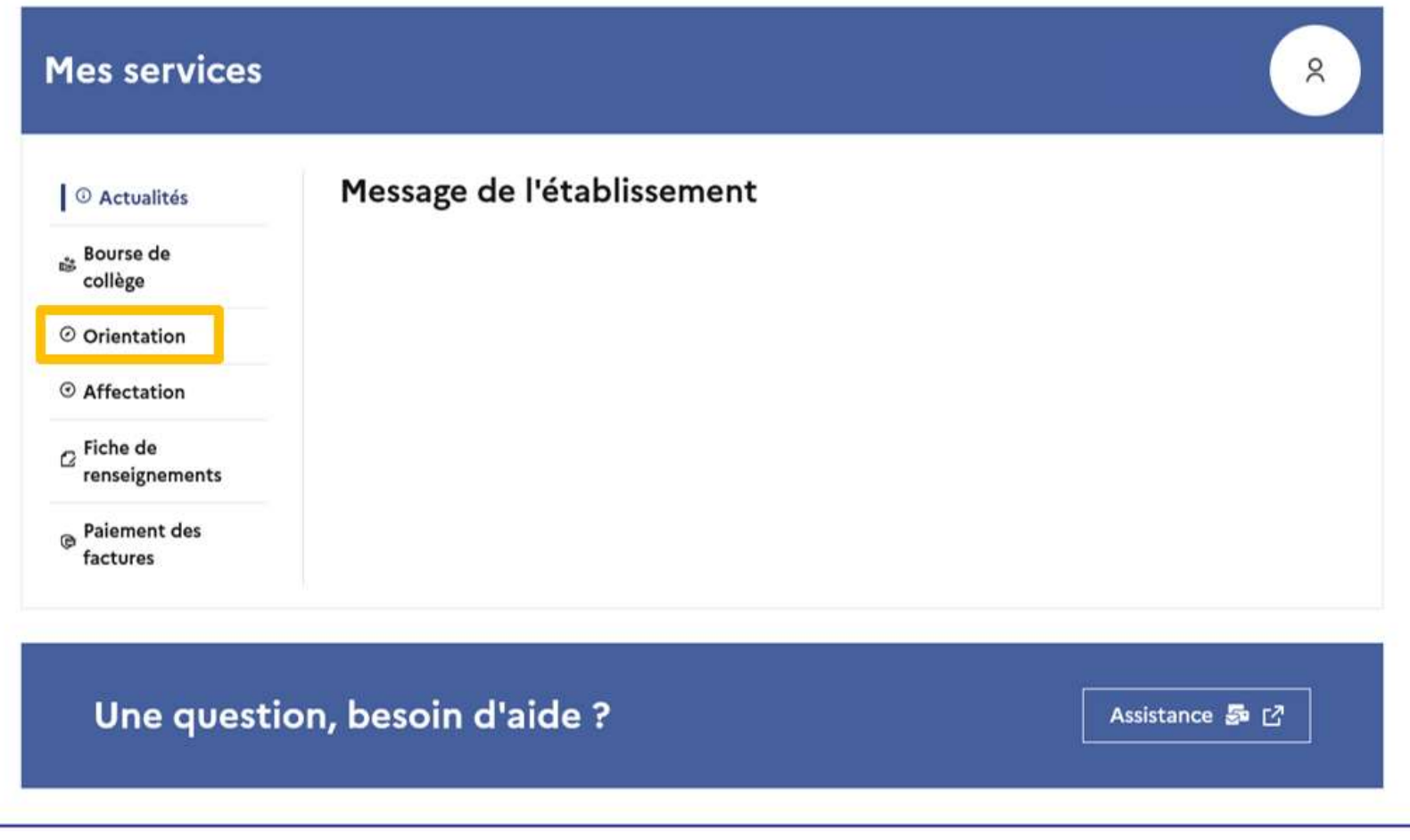

 $\mathbb{R}$ MINISTÈRE DE L'ÉDUCATION NATIONALE ET DE LA IEUNESSE Liberté<br>Égalité<br>Fraternite

# Phase provisoire

Demander sa voie d'orientation après la 3e du 18 /12/2023 au 05/02/2024 à 16 h

Dates des conseils de classe du 1<sup>er</sup> semestre du 5 au 9 février 2024

2023-2024

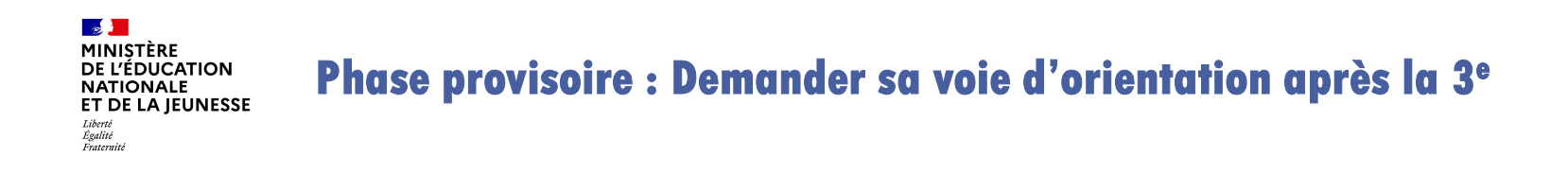

Un seul des représentants légaux de l'élève peut faire la saisie des intentions.

L'accusé de réception des avis du conseil de classe pourra être fait indifféremment par l'un ou l'autre des représentants légaux.

En cas de difficulté les responsables légaux peuvent s'adresser au chef d'établissement.

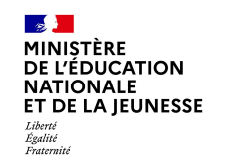

# Phase provisoire : Demander sa voie d'orientation après la 3e

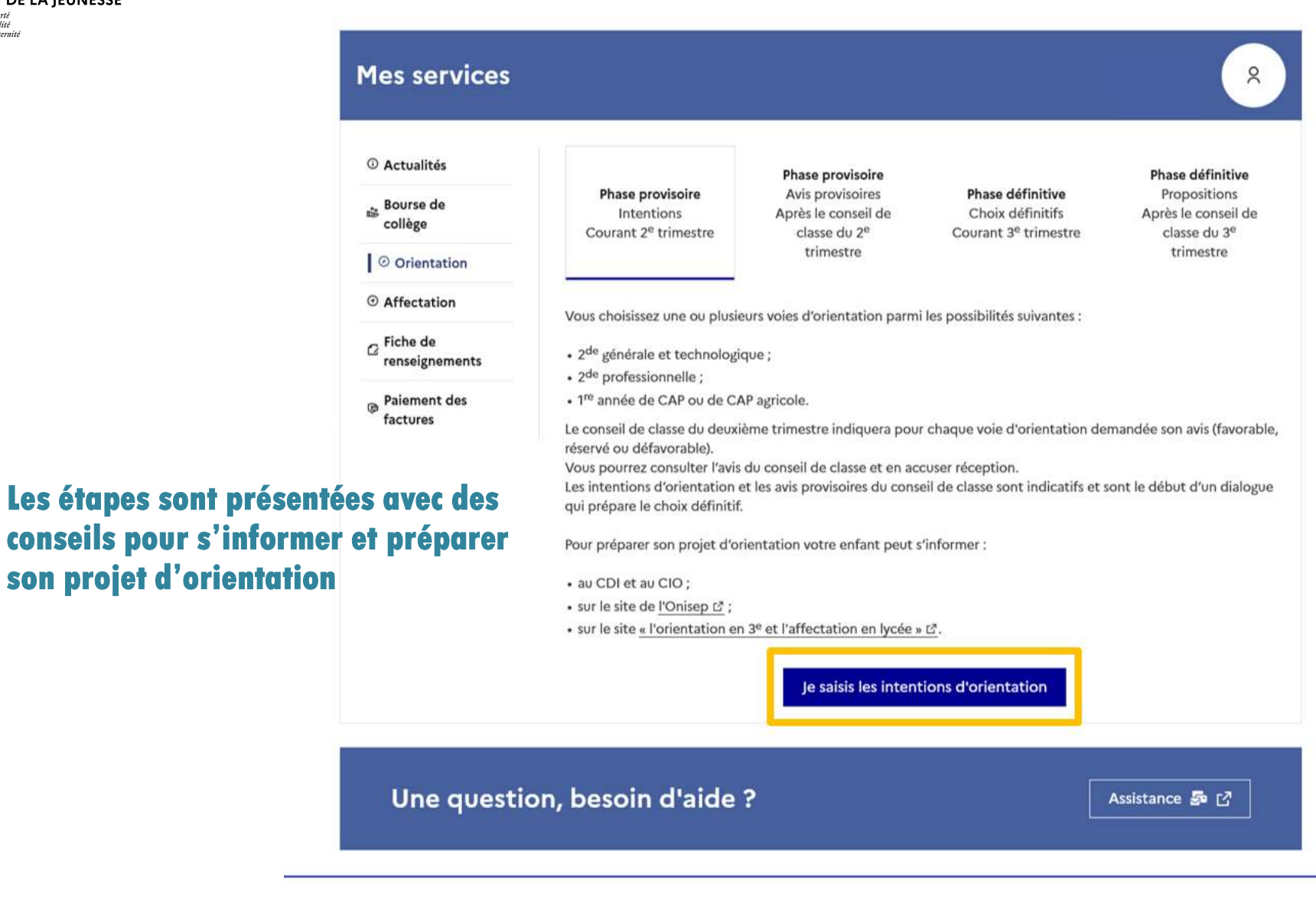

Phase provisoire : Demander sa voie d'orientation après la 3e

 $\mathbb{R}$ MINISTÈRE DE L'ÉDUCATION **NATIONALE** ET DE LA JEUNESSE

Liberté<br>Égalité<br>Fraternité

## Le bouton + *Ajouter une intention* ouvre une pop-up qui permet la sélection d'une voie d'orientation

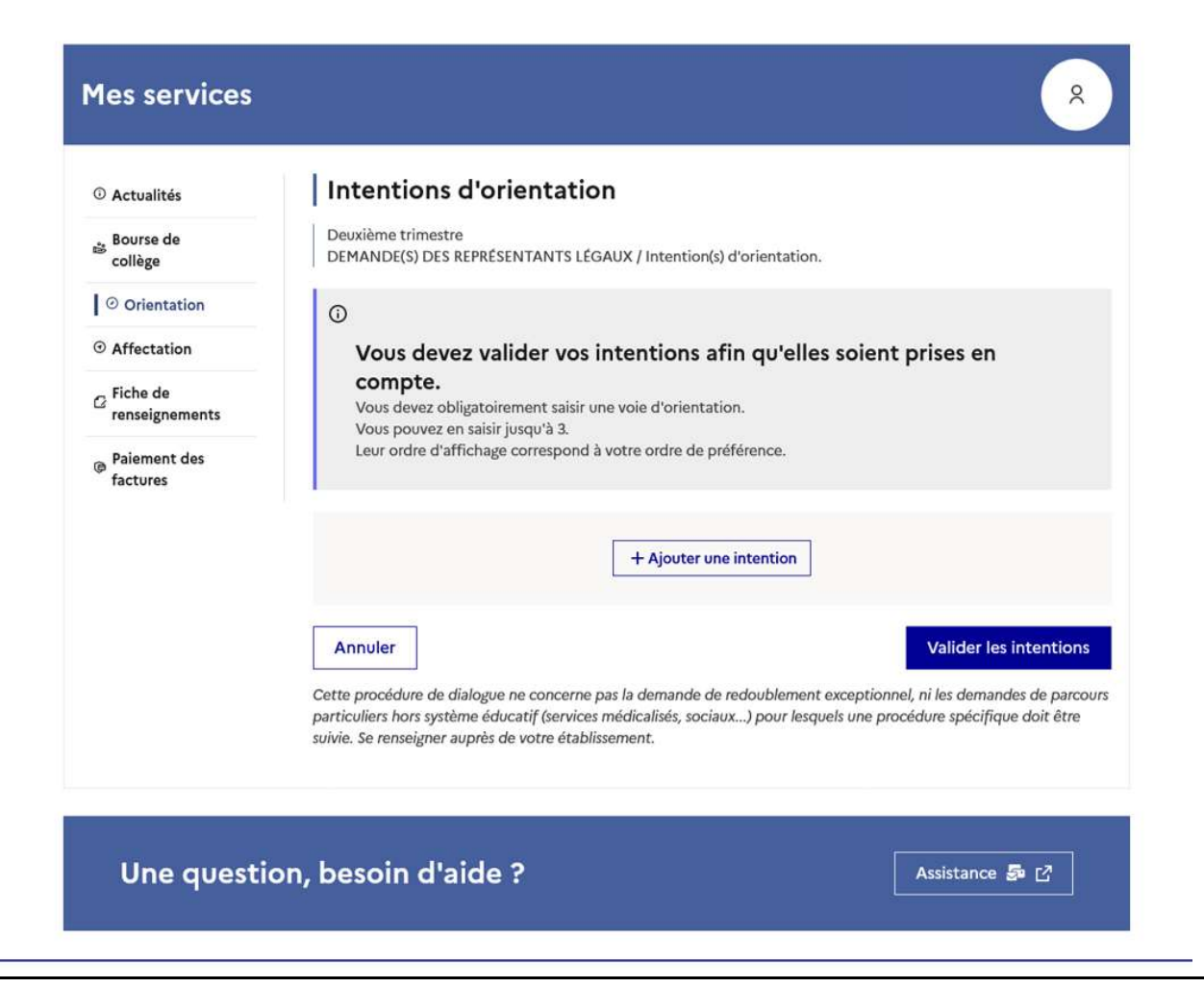

#### $\frac{1}{2}$ MINISTÈRE DE L'ÉDUCATION **NATIONALE ET DE LA IEUNESSE** Liberté<br>Égalité<br>Fraternité

# Phase provisoire : Demander sa voie d'orientation après la 3e

La sélection d'une voie se fait dans l'ordre de préférence, il est possible de les modifier jusqu'au 05/02/2024 à 16h, date de la fermeture du service en ligne Orientation.

![](_page_10_Figure_3.jpeg)

 $\mathbb{R}$ **MINISTÈRE** DE L'ÉDUCATION NATIONALE **FT DE LA IFUNESSE** Liberté<br>Égalité<br>Fraternit

Phase provisoire : Demander sa voie d'orientation après la 3°

Comment Valider les demandes provisoires d'orientation après la saisie.

2023-2024

![](_page_12_Picture_0.jpeg)

## Valider les demandes d'orientation

![](_page_12_Picture_2.jpeg)

![](_page_13_Picture_0.jpeg)

# Valider les demandes d'orientation

![](_page_13_Picture_58.jpeg)

Un courriel avec le récapitulatif surface de la proposition, relation, relation client ou numérique

des intentions d'orientation validées est transmis à chaque représentant légal.

Les intentions peuvent être modifiées jusqu'à la fermeture du service.

#### Rang 3

2<sup>de</sup> générale et technologique ou 2<sup>de</sup> STHR

**Modifier les intentions** 

![](_page_14_Picture_0.jpeg)

Phase provisoire : Dialogue avec le conseil de classe

# Prendre connaissance et valider l'avis du conseil de classe à partir du 10/02/2024.

Vous avez jusqu'au 31 mars 2024 pour valider cet avis qui conditionne la saisie des intentions définitives de la 2<sup>ème</sup> phase d'orientation qui débutera le 08 avril 2024.

2023-2024

 $\frac{1}{2}$ MINISTÈRE DE L'ÉDUCATION **NATIONALE ET DE LA IEUNESSE** Liberté<br>Égalité<br>Fraternité

# Phase provisoire : Prendre connaissance de l'avis du conseil de classe

# L'accusé de réception des avis du conseil de classe peut être effectué indifféremment par l'un ou l'autre des représentants légaux. Cet avis ne constitue en aucun cas une décision d'orientation.

![](_page_15_Picture_3.jpeg)

Une question, besoin d'aide ?

Assistance 品 [7]